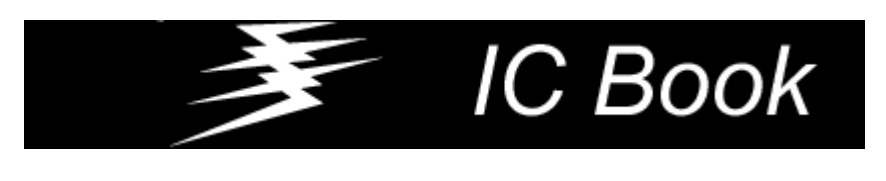

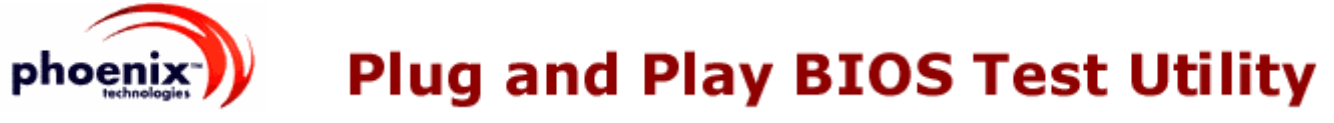

Phoenix Plug and Play BIOS Test Utility, Ver 1.07 © Phoenix Technologies, Ltd., 1994,1999, All rights reserved

> Настоящая утилита позволяет в интерактивном режиме выполнить функции PnP BIOS, задавая входные параметры функций и контролируя выходные параметры с помощью следующих функций

> > 0) Get # DNs 1) Get DevNode 2) Set DevNode 3) Get Event 4) Send Message 5) Get DockSta Info 9) Set Static Res A) Get Static Res B) Get APM ID Table

<span id="page-0-1"></span>C) Get ISA Cfg (40h) D) Get ESCD Inf (41h) E) Read ESCD (42h)  $F)$  Write ESCD (43h) I) ISA PnP **Node List Node Summary Real Mode Prot Mode** Header

<span id="page-0-0"></span>Function "0" - Get # DNs

Функция возвращает количество PnP Device Nodes и размер максимального блока данных PnP Node - Maximum Node Size.

PnP Device Nodes - это подмножество от множества PnP устройств, в которое входят устройства, известные BIOS, идентификаторы которых начинаются с сигнатуры "PNP". Список PnP Device Nodes готовится BIOS и, как правило, это список Onboard устройств, а не ISA PnP Cards, как ошибочно считают некоторые. Показательный пример - Onboard LPT Port включается в этот список, External LPT Port - не включается.

Предположительно, ситуация выглядит следующим образом: при проектировании платы заранее известно, что Onboard LPT удовлетворяет спецификации PNP устройства "LPT Port", (PNP0400 или PNP0401) поэтому в BIOS прописано, что этому порту необходимо присвоить статус PnP Node. Благодаря этому BIOS при вызове сервисных функций PnP Runtime Service может сообщить операционной системе о наличии порта, тип которого заранее известен, и операционная система не должна будет выполнять поиск и дополнительную идентификацию устройства. Относительно External LPT у BIOS информации меньше.

Если при сканировании пространства портов ввода/вывода было обнаружено, что, например, по адресу 3BCh читаемые данные совпали с записываемыми, то принимается решение о наличии порта LPT. Вносить его в список PnP Nodes нельзя, так как заранее неизвестно, что обнаруженное устройство соответствует спецификации PnP. Таким образом, главный критерий, по которому определяется принадлежность к System PnP Nodes определение устройства в BIOS, особенности схемы устройства либо схемы подключения устройства к шине в расчет не принимаются.

Maximum Node Size - максимальный размер блока данных, который формирует функция Get PnP Node Info. Этот параметр нужен для системного программного обеспечения, вызывающего эту функцию и резервирующего определенный объем памяти для блока выходных параметров

13.01.2020 Библиотека IC Book: Phoenix Technologies [PnP BIOS Test Utility]

<span id="page-1-0"></span>Function "1" - Get DevNode

Функция возвращает информацию о заданном PNP Node. Необходимо ввести следующие параметры:

- Device Node Number номер Device Node, нумерация с "0" включительно
- Control Code:
	- 1. Current = просмотр текущей конфигурации,
	- 2. Next Boot = просмотр конфигурации, которая должна быть установлена после перезагрузки

Подробнее о функции GetDevNode... (Under Construction!)

## **[TOP](#page-0-1)**

<span id="page-1-1"></span>Function "2" - Set DevNode

Функция устанавливает и позволяет изменять информацию о заданном PNP Node. Необходимо ввести следующие параметры:

- Device Node Number номер Device Node, нумерация с "0" включительно
- Control Code:
	- 1. Current = просмотр текущей конфигурации,
	- 2. Next Boot = просмотр конфигурации, которая должна быть установлена после перезагрузки
	- 3. Both = оба вида конфигурации

После ввода параметров, последовательно выводятся значения байтов из конфигурационных полей, формат которых подробно описан выше, в описании функции Get DevNode, и пользователь может ввести новые параметры.

*Экспериментальные данные:* 

С помощью этой функции удалось переопределить порт COM1=3F8h на адрес COM2=2F8h для текущей конфигурации (COM2 при этом был запрещен в CMOS Setup). Переопределение состоялось не только в смысле изменения состояния переменных BIOS. Сканирование пространства портов ввода/вывода показало, что по адресу 3F8h регистровый файл исчез, а по адресу 2F8h появился. Следовательно, PnP BIOS перепрограммировал конфигурацию MIO Chip, открывая возможность с помощью вызовов PnP Runtime Service выполнять аппаратно-зависимые операции единым для всех систем методом.

Очевидно, что с External COM на ISA карте BIOS не может делать таких операций. Это согласуется с высказанным в начале документа предположением о способе назначения статуса System PnP Node.

Выполнить конфигурирование для Next Boot не удалось, видимо из-за того, что для этого при перезагрузке пришлось бы "ослушаться" установок Setup для COM порта

# **[TOP](#page-0-1)**

#### <span id="page-1-2"></span>Function "3" - Get Event

На нескольких испытуемых платах возвращалась ошибка 82h - Function Not Supported. Предположительно, прототипом для этой функции является функция 3 PnP Runtime Service (Get Event), которая выдает системному программному обеспечению информацию о событиях, связанных с подключением и отключением устройств без отключения питания и перезапуска, например USB.

Требуются дополнительные испытания с использованием различных платформ

<span id="page-2-0"></span>Function "4" - Send Message

На нескольких испытуемых платах возвращалась ошибка 82h - Function Not Supported. Предположительно, прототипом для этой функции является функция 4 PnP Runtime Service (Send Message), которая позволяет системному программному обеспечению сообщить PnP BIOS о событиях, связанных с подключением и отключением устройств без отключения питания и перезапуска

# [TOP](#page-0-1)

<span id="page-2-1"></span>Function "5" - Get DockSta Info

На нескольких испытуемых платах возвращалась ошибка 82h - Function Not Supported. Предположительно, прототипом для этой функции является функция 5 PnP Runtime Service (Get Docking Station Information). Коды функций 6,7,8 пропущены, так как эти номера функций зарезервированы в PnP BIOS.

## **[TOP](#page-0-1)**

### <span id="page-2-2"></span>Function "9" - Set Static Res

Предположительно, имеет место ошибка в документации - эта функция выводит список ресурсов, поэтому должна называться Get Static Res

Теоретически, Static Resources - это список системных ресурсов, используемых ISA картами не соответствующими спецификации PnP (Legacy ISA Cards). Под системными ресурсами подразумеваются линии IRQ, DRQ, адреса памяти и пространство адресов ввода/ вывода. Значения Static Resources не могут программно изменяться. PnP BIOS должен иметь информацию о Static Resources, для того, чтобы исключить эти ресурсы из списка динамически распределяемых, например, чтобы исключить назначение PnP устройству линии IRQ, которую использует Legacy устройство.

#### *Экспериментальные данные:*

Вывод списка сопровождается сообщением об ошибке взаимодействия с ESCD. Изменения содержимого списка при изменении конфигурации Legacy Cards не происходит. Так как PnP BIOS "не знает" Non-PnP Legacy устройства, он не может автоматически определить, какие ресурсы они используют. Видимо для того, чтобы информация в списке была корректной, системное программное обеспечение должно выполнить операцию Set Static Resources. Это может сделать операционная система, получив список ресурсов, используемых Legacy устройством от драйвера этого устройства, либо пользователь, в режиме интерактивного редактирования ESCD

## **[TOP](#page-0-1)**

### <span id="page-2-3"></span>Function "A" - Get Static Res

Если предположение об ошибке верно, то эта функция - Set Static Resources. Операция Set Static Resources (прототип которой функция 9 PnP BIOS Runtime Service) предназначена для того, чтобы сообщить PnP BIOS, какие ресурсы используются Non-PnP Legacy картами (см. описание [Function "9"](#page-2-2)). В PnP BIOS эта функция использует не унифицированный формат передачи параметров, который может быть различен у Award, AMI, Phoenix. Возможно, по этой причине при запуске происходит ошибка

<span id="page-3-0"></span>Function "B" - Get APM ID Table

...

Прототипом этой функции является функция 0Bh (Get APM ID Table) PnP BIOS, которая возвращает таблицу формата:

DWORD PnP Device Identifier #1 WORD APM Identifier #1

DWORD PnP Device Identifier #N WORD APM Identifier #N

Настоящая функция позволяет системному программному обеспечению установить соответствие между PnP устройствами и APM (Advanced Power Management) идентификаторами

### **[TOP](#page-0-1)**

<span id="page-3-1"></span>Function "C" - Get ISA Cfg (40h)

Прототипом этой функции является функция 40h PnP BIOS (Get PnP ISA Configuration Structure). Возвращаются следующие параметры:

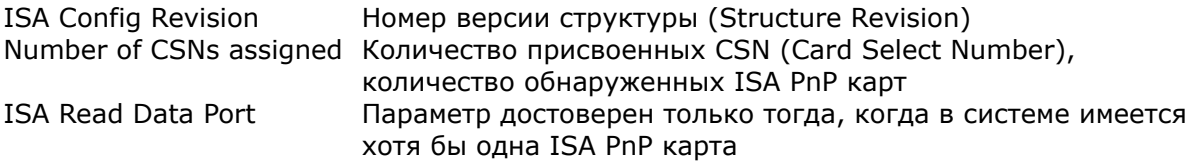

Для доступа к ISA PnP карте используется 3 порта:

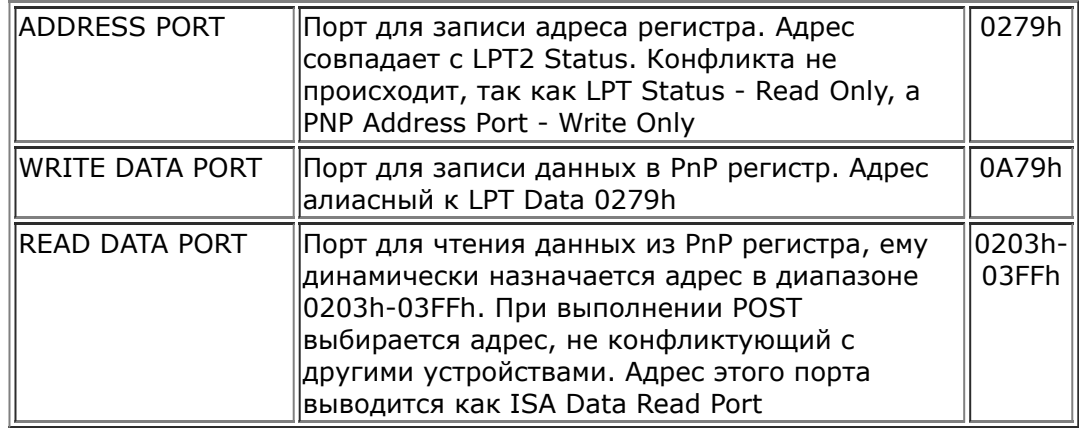

[TOP](#page-0-1)

<span id="page-3-2"></span>Function "D" - Get ESCD Inf (41h)

Прототипом этой функции является функция 41h PnP BIOS (Get ESCD Info), которая возвращает информацию о блоке параметров ESCD (Extended System Configuration Data), хранящегося в энергонезависимой памяти NVRAM. Область хранения - это обычно специальная область в BIOS Flash ROM; в EISA системах это может быть статическое CMOS RAM с батарейным питанием.

 Возвращаются следующие параметры: NVRAM Size - размер блока памяти NVRAM ESCD Size - размер блока параметров ESCD NVRAM Base - базовый 32-разрядный адрес блока памяти NVRAM

### Если NVRAM не включено в пространство памяти или недоступно через порты с индексным доступом, параметр NVRAM Base = 0

# **TOP**

<span id="page-4-0"></span>Function "E" - Read ESCD (42h)

Прототипом этой функции является функция 42h PnP BIOS (Read ESCD). Функция позволяет прочитать данные, находящиеся в ESCD и выдает их в виде дампа. Экспериментально установлено, что выполнение достоверно, только если перед этим вызывалась функция "D"

## **TOP**

<span id="page-4-1"></span>Function "F" - Write ESCD (43h)

Прототипом этой функции является функция 43h PnP BIOS (Write ESCD). Позволяет записывать данные в блок ESCD, перед вызовом этой функции должны быть отработаны функция "D" и функция "E". Не удалось разобраться, как ввести записываемые параметры или отредактировать имеющийся дамп

#### **TOP**

<span id="page-4-2"></span>Function "I" - ISA PnP

Функция имеет три подфункции:

- Display CSN and Read Data Port Отображает следующие параметры: Maximum CSN - количество ISA карт (Card Select Numbers); Read Data Port - адрес порта PnP Read Data (см. пояснение в Function "С"). Также выводится список PnP устройств с идентификаторами (Алгоритм получения 7символьного ASCII идентификатора из 32-битового упакованного идентификатора приведен в описании Function "1")
- Re-Isolate Cards Выполняется процедура, в ходе которой определяется бесконфликтное значение aдреса PnP Read Data Port и каждой PnP карте присваивается CSN (Card Select Number)
- Send Init Key and use POST CSN Send Init Key - процедура передачи специальной байтовой последовательности (ключа), при получении которой PnP устройства входят в режим конфигурирования. Use POST CSN - использование CSN, присвоенных при выполнении POST для дальнейшего взаимодействия с PnP устройствами

### **TOP**

<span id="page-4-3"></span>Function "L" - Node List

Выводит список PnP Nodes, сформированный BIOS.

Ŀ

Библиотека IC Book: Phoenix Technologies [PnP BIOS Test Utility]

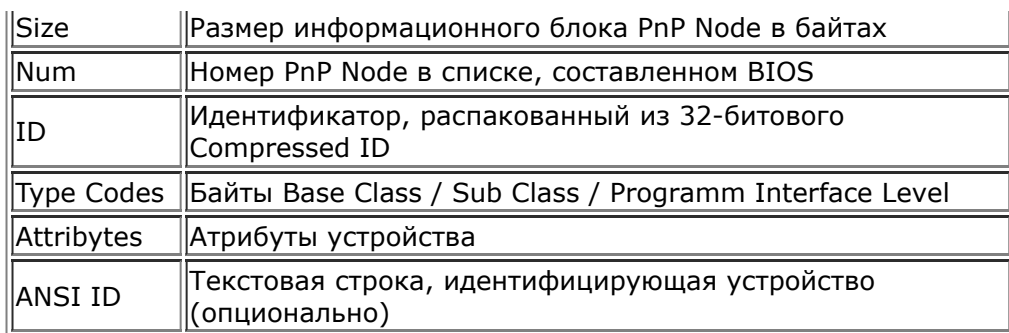

Пояснения по всем параметрам приведены в описании **Function** "1"

# **TOP**

### <span id="page-5-0"></span>Function "S" - Node Summary

Выводит список PnP Nodes и информацию об используемых системных ресурсах для каждой из них

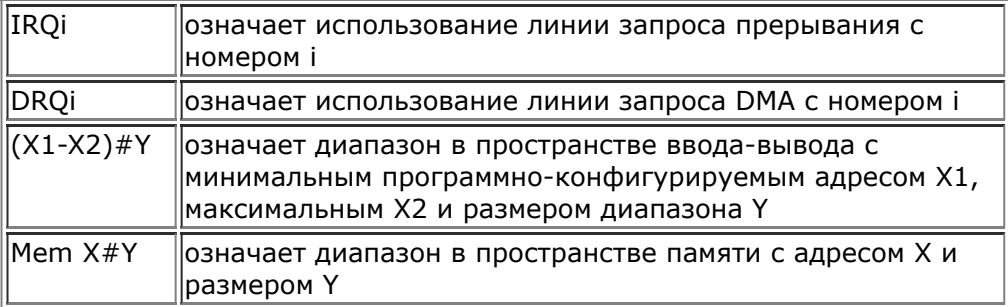

# **TOP**

<span id="page-5-1"></span>Function "R" - Real Mode

Задает использование Real Mode интерфейса для вызова функций PnP BIOS при выполнении последующих операций

### **TOP**

### <span id="page-5-2"></span>Function "P" - Protected Mode

Задает использование Protected Mode интерфейса для вызова функций PnP BIOS при выполнении последующих операций. Функции PnP BIOS доступны в двух интерфейсах:

Real Mode - реальный режим Protected Mode - 16-битовый зашишенный режим

Подразумевается, что 32-битное системное программное обеспечение будет использовать 16-битные вызовы для функций PnP BIOS. При межсегментном вызове процедуры, целевой сегмент должен иметь Default Operand Size = 16, Default Address Size = 16, параметры, передаваемые через стек, должны быть 16-битовые

<span id="page-6-0"></span>Function "Z" - Header

Выводится содержимое блока PnP BIOS Installation Structure, который находится в области BIOS Runtime Code F000:0000h...F000:FFFFh по базовому адресу, кратному 16 и имеет длину 33 байта. Блок содержит параметры, которые использует системное программное обеспечение для взаимодействия с PnP BIOS. Наличие такого блока в указанном диапазоне адресов означает наличие PnP BIOS, что используется при определении.

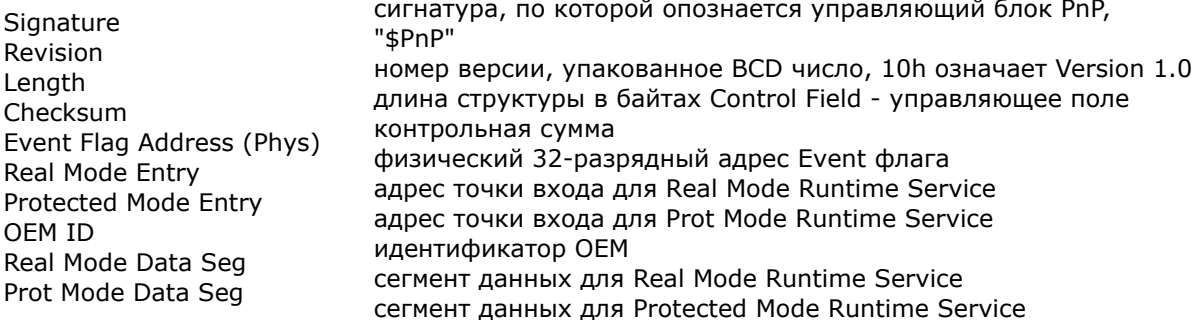

**ФОРМАТ PnP BIOS Installation Structure:** 

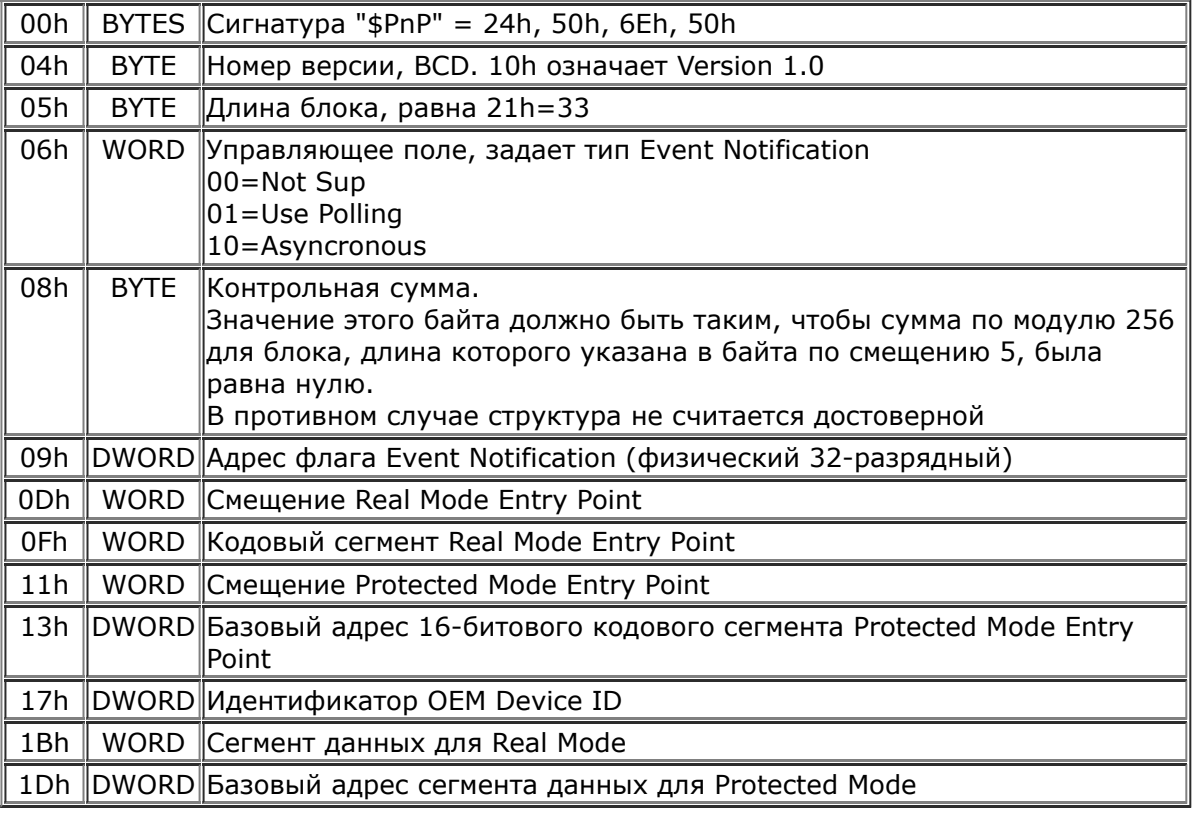

Для FAR вызова подпрограммы PnP BIOS Runtime Service Procedure используются сегмент и смещение. Представленные в таблице сегментные адреса для Real Mode используются непосредственно как значения сегментных регистров. Сегментные адреса для Protected Mode используются как значения SegmentBase в дескрипторах сегмента, а в сегментный регистр загружается селектор, который ссылается на данный дескриптор. Значение селектора вызывающая процедура выбирает по собственному усмотрению

**TOP** 

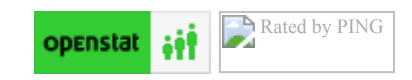